# **智+迭代功能抢先知**

# 新功能上线清单:

- 1. 智+服务业【项目合同】功能增加审批流设置
- 2. 新增"第N件打折"促销活动
- 3. 微商城&旰铺首页装修新增"导航"组件
- 4. 新增"客流分析&促销让利分析"零售报表
- 5. 档案分类编码设置

### **优化功能上线清单:**

- 1. 旺铺允销商品设置
- 2. 销货单未经审核允许出库
- 3. 组装拆卸单组装业务支持选择销售订单、销货单
- 4. 旺铺装修以商品类目为商品展示规则支持显示三级分类的商品
- 5. 客户在微商城&旺铺中查看商品时支持按商品编码排序
- 6. 商品档案【备注】输入框改为多行文本框

7. 项目看板—项目进度,设置了阶段显示,且全部阶段完工后,最后一个 节点显示完成

8. 快递网点档案—物流公司中新增"安能快运"公司

#### **新功能上线详情介绍**

# **一、智+服务业【项目合同】功能增加审批流设置**

**业务场景:**

用户购买了智+服务业模块后,对【项目合同

】等内容进行审批流的控制,设置企业各级人员对这些内容的流程审批。

**产品解决方案:** 用户可以购买了智+服务业模块后,在 **系统管理—选项设置—通用设置中开 启审批流**

,然后再在审核设置中勾选要启用审批流设置的内容,设置相应的审批流即可。

具体如下图所示:

**1、启用审批流:**系统管理—选项设置—通用设置—开启审批流

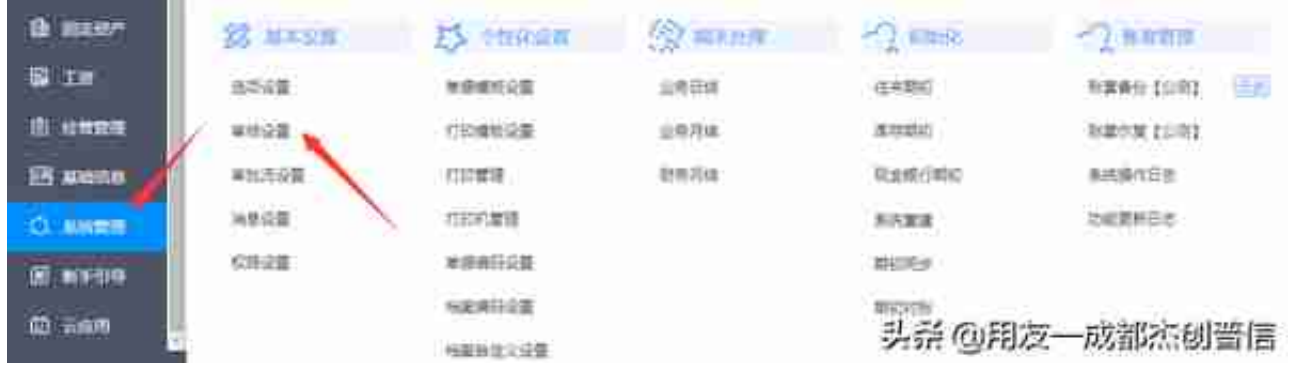

**2、设置审批流:**

用户直接在审批设置中开启审批流后点击**"设置"**设置具体的审批流内容;

也可以在开启审批流后进入**系统管理—审批流** 设置中编辑、发布具体的审批流内容。

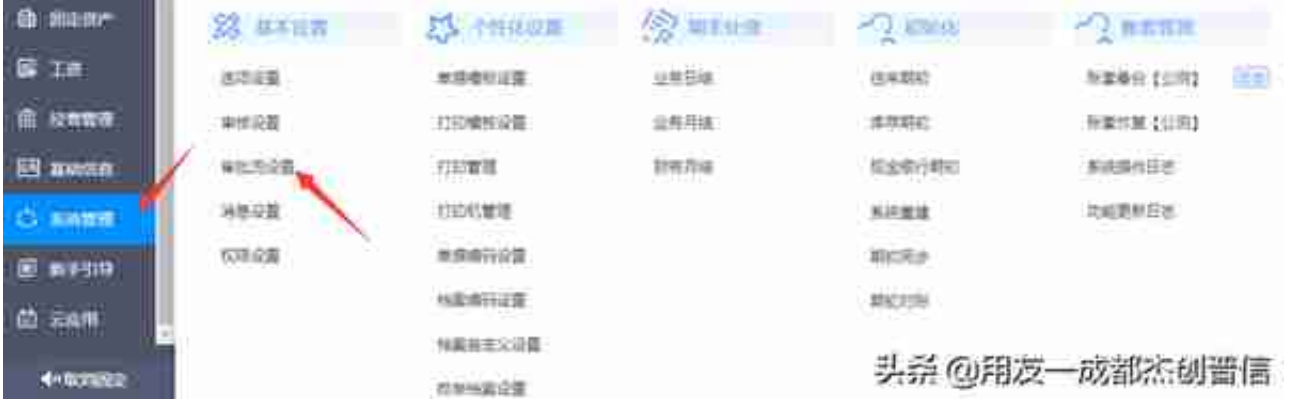

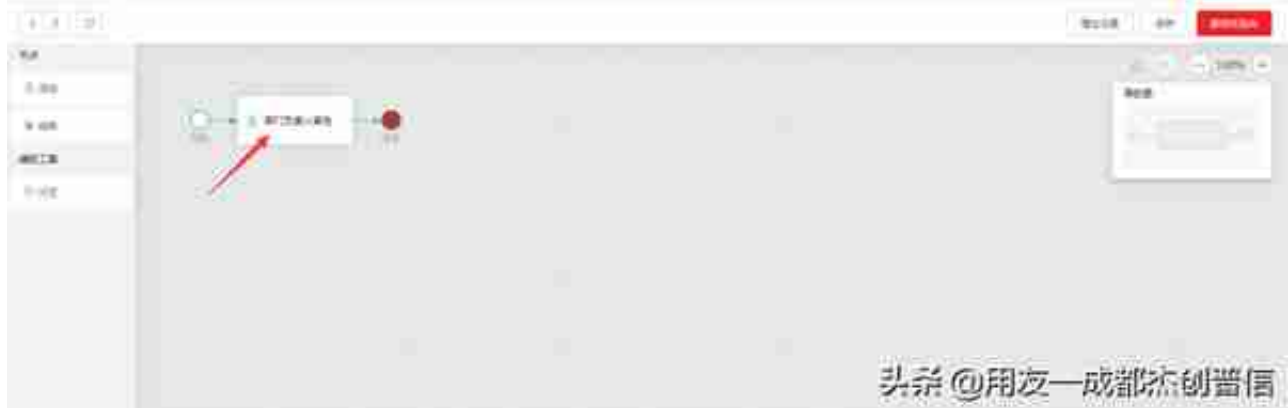

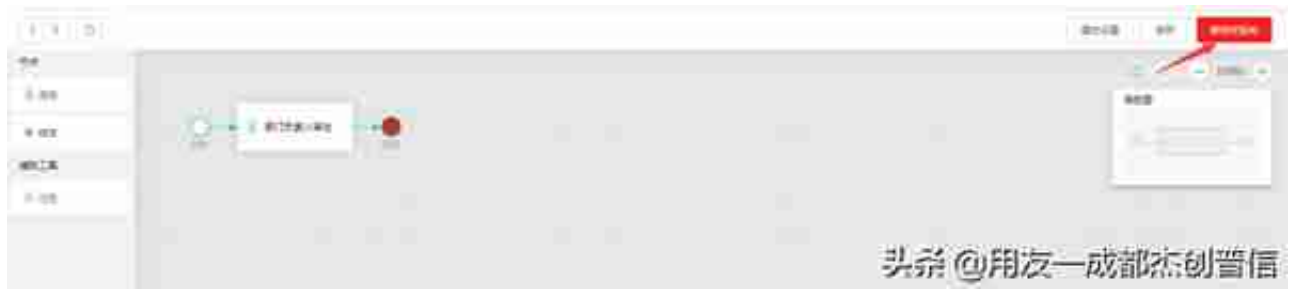

**4、审批流控制:**

用户设置好了相应 单据的审批流后,企业员工在保存单 据后点击**【提交】**

**审核、驳回操作并附上审批意见。**

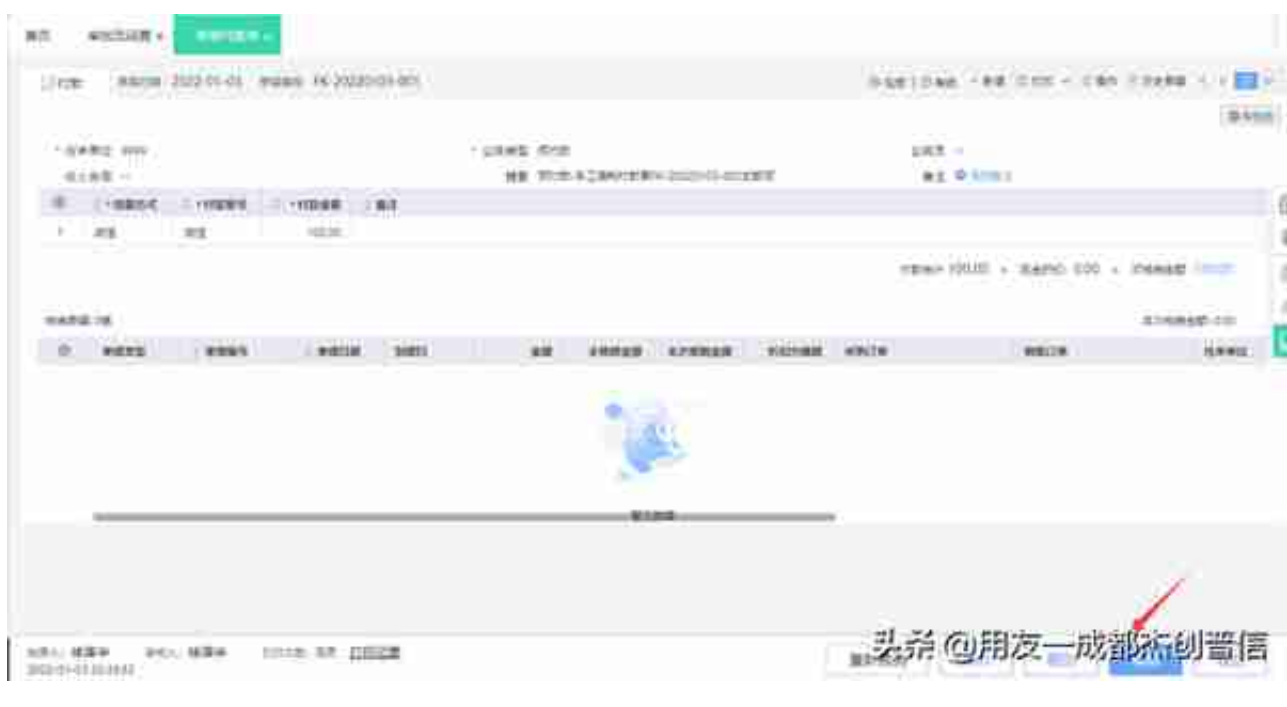

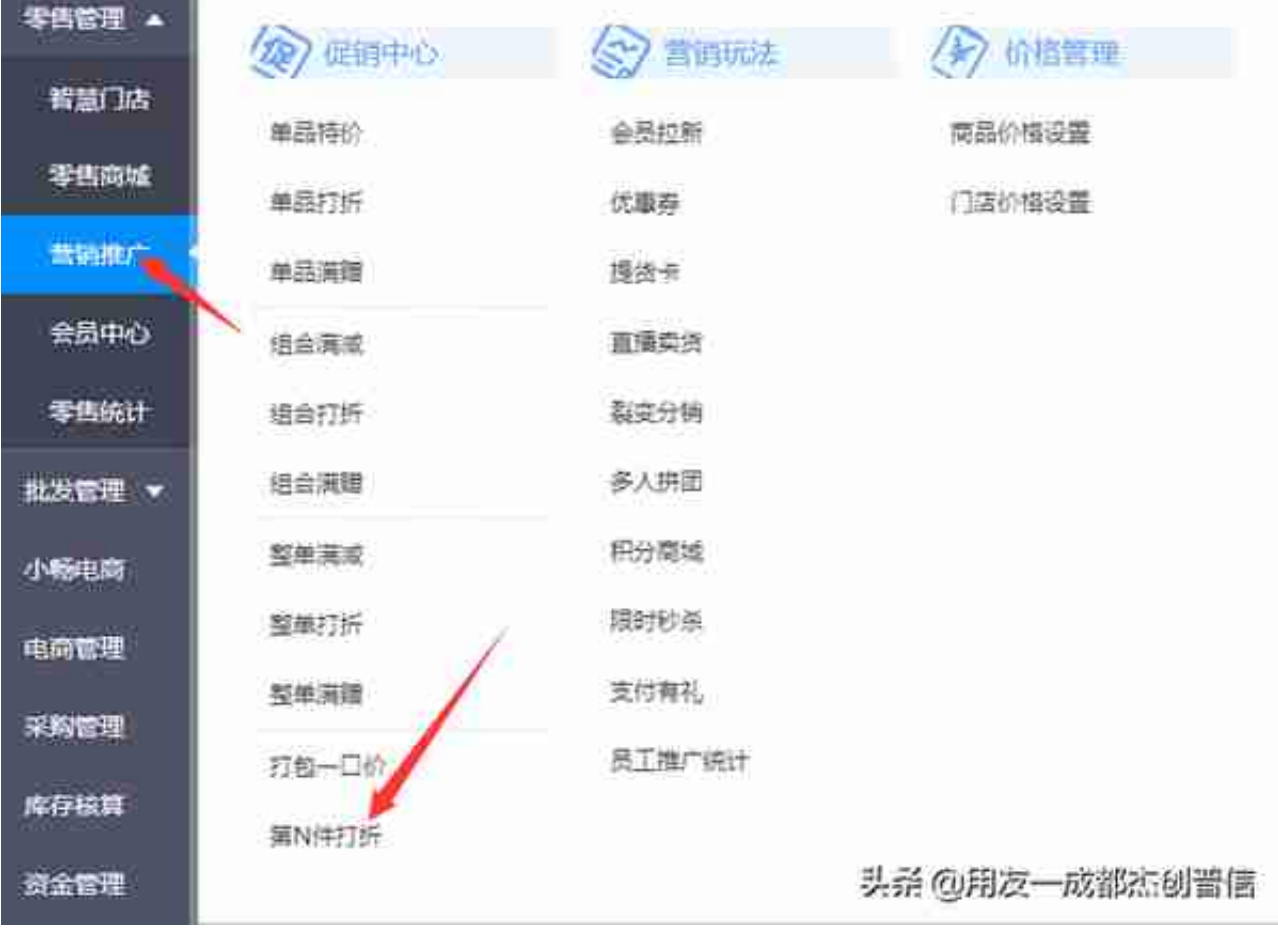

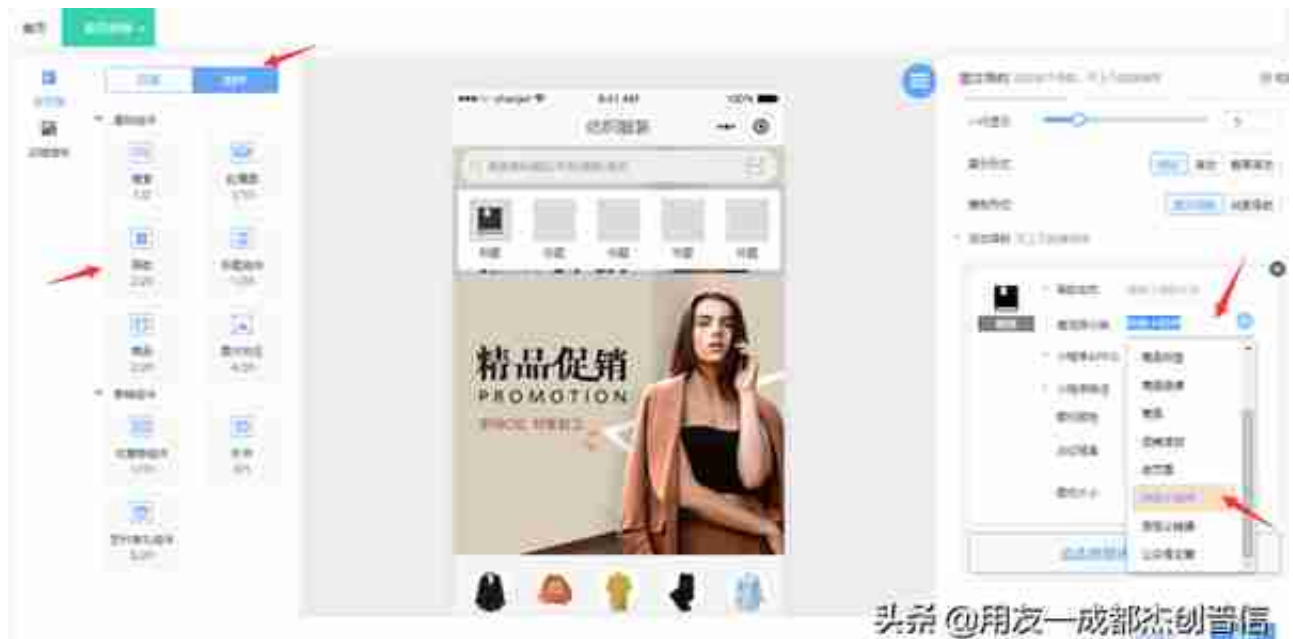

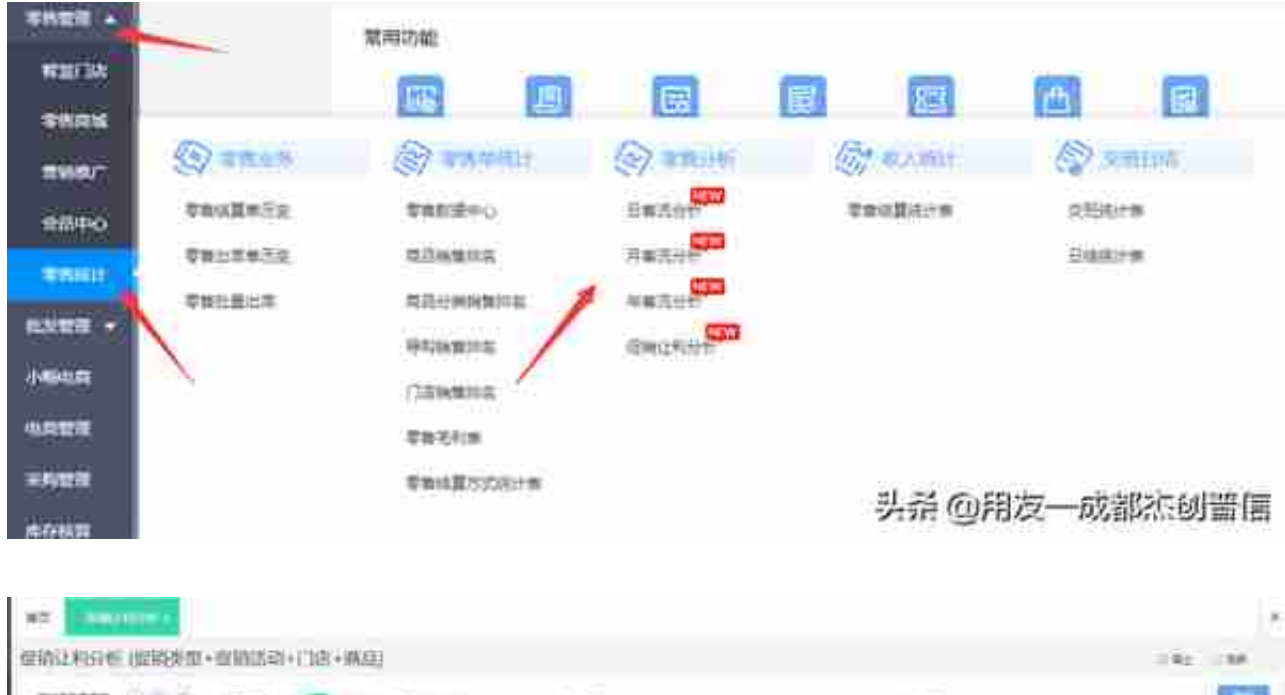

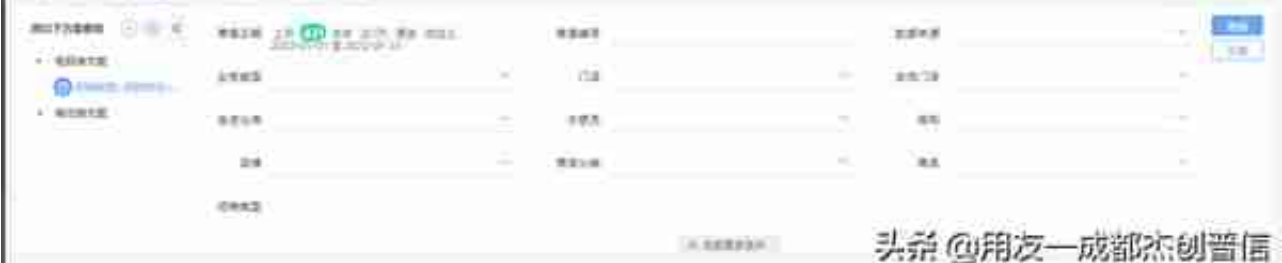

# **五、档案分类编码设置**

**业务场景:**

用户在系统中录入商品 分类、往来单位分类时,想对这两个 **基础档案的分类也进行自定义编码设置,方便企业进行个性化管理。**

**产品解决方案:**

用户在系统中设置商品分类、往来单位分类基础档案时,可以先在系统管理—档案 编码设置中对商品分类、往来单位分类进行自定义编码设置。

具体如下图所示:

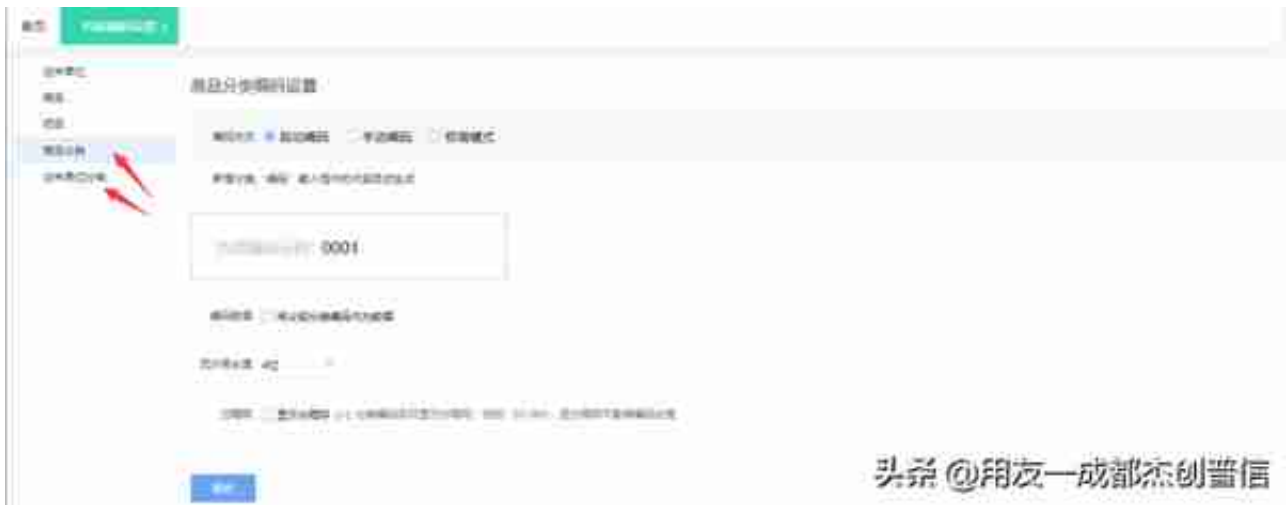

PS:设置方法与商品、往来单位等基础档案的编码设置一样,可参照操作。

# **优化功能详情介绍**

**一、旺铺允销商品设置功能优化**

**产品解决方案:**系统优化后,在旺铺中恢复了 **允销商品设置,用户可以在系统中新增允销商品设置。**

具体如下图所示:

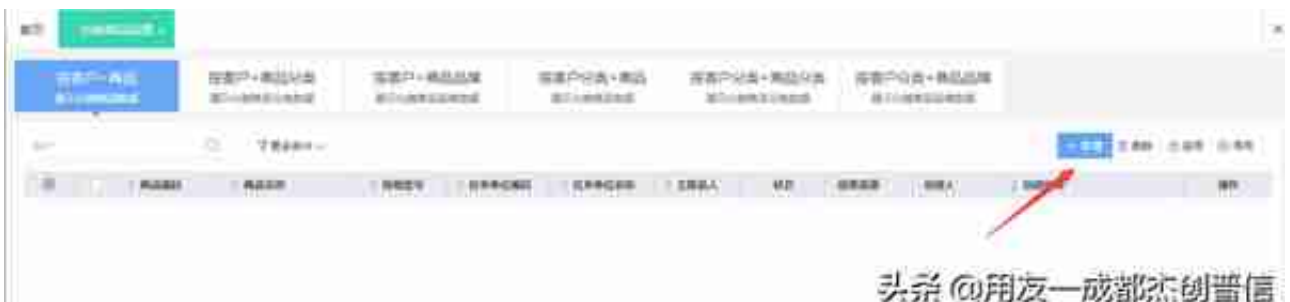

PS: 更新后的 允销商品设置,用 户在新增允销商品时,每个设置方案 中选择的 **商品、客户数量最大均不得超过500条**,且选择 **商品数量乘以选择客户数量不得超过5万条数据。**

**二、销货单未经审核允销出库**

**产品解决方案:** 系统优化后, 销货单启用审核,用户在系 统中录入销货单时,可以在**销货单未经审核时对销货单中的商品进行出库。**

具体如下图所示:

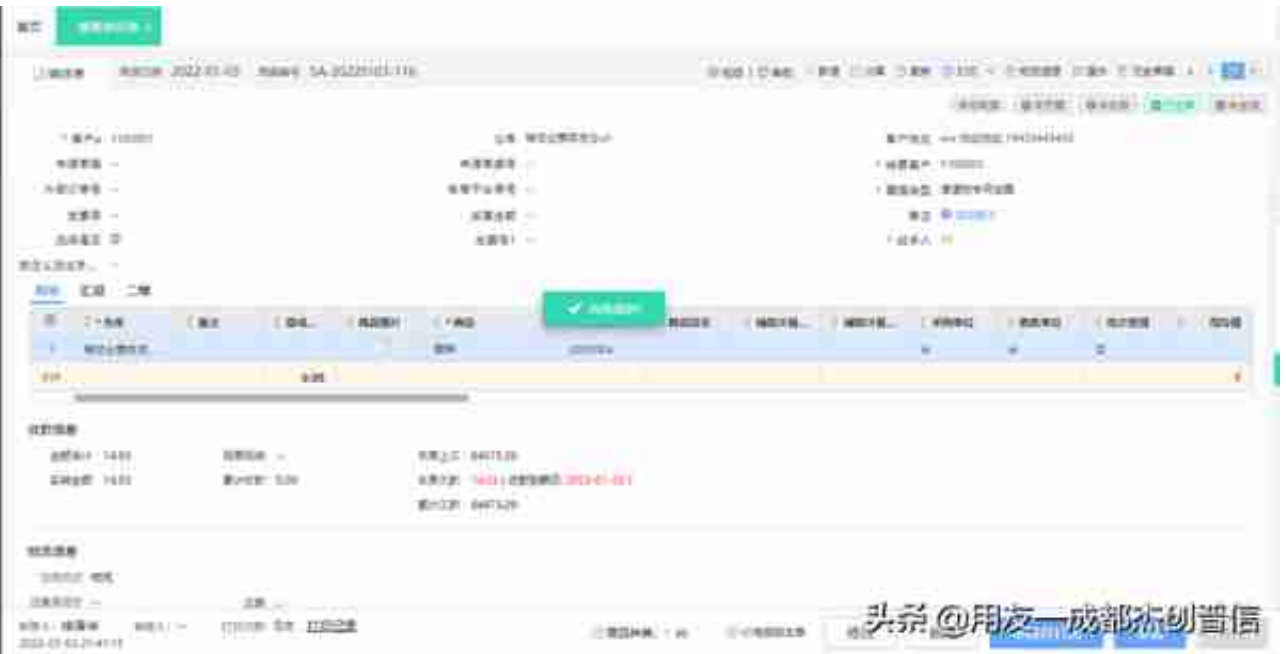

**三、组装拆卸单组装业务支持选择销售订单、销货单**

**产品解决方案:** 系统优化后,用户在做组装拆 卸单处理组装业务时,

**【选单】中可以选择销售订单、销货单生成组装单数据,提高客户的工作效率。**

具体如下图所示:

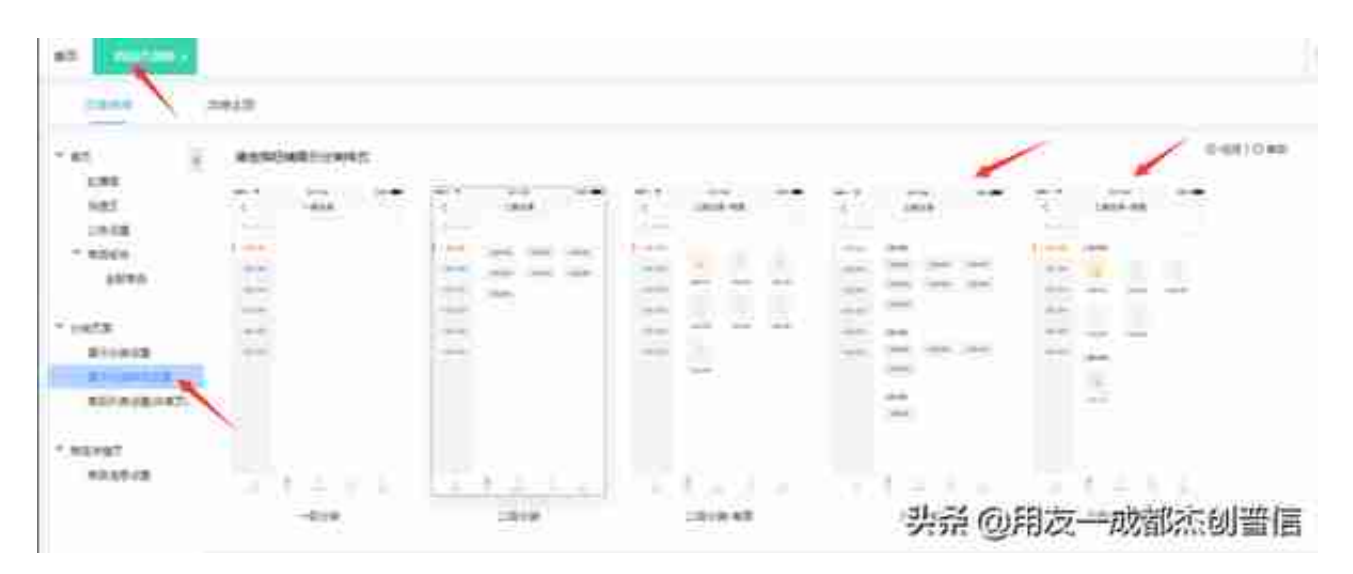

**五、客户在微商城、旺铺中查看商品时,支持按照商品编码排序**

# **产品解决方案:**

系统优化后,客户在

微商城、旺铺等线上店铺中查看商品时,**可以按照商品编码对商品进行排序。**

具体如下图所示:

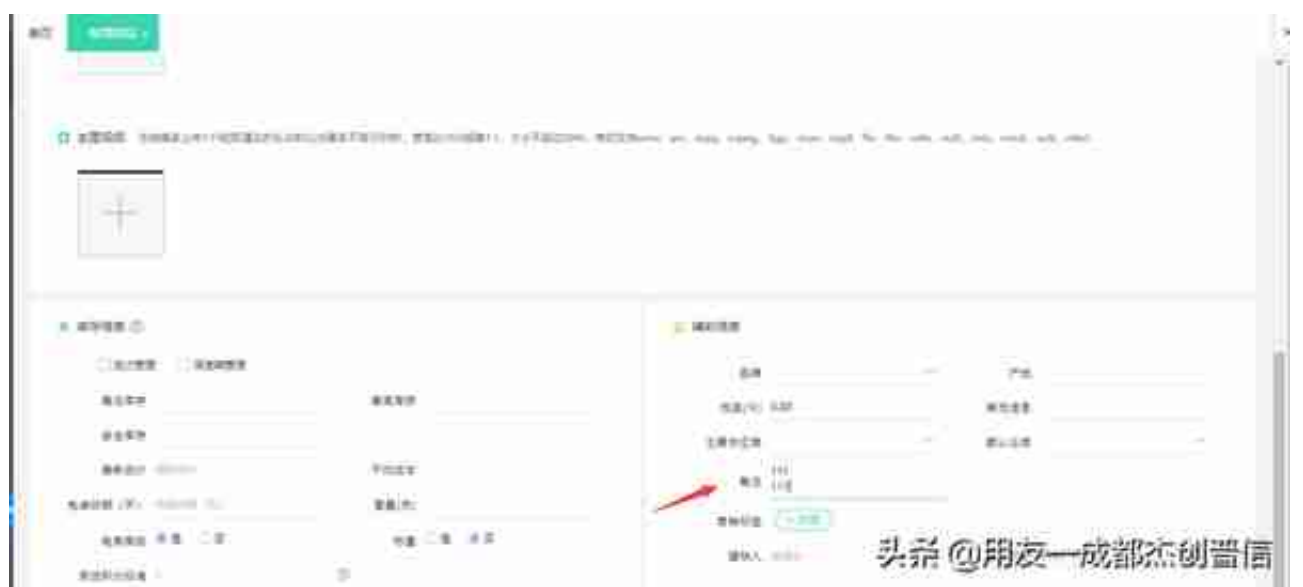

**七、项目看板—项目进度,设置了阶段显示,且全部阶段完工后,最后一个节点显 示完成**

**产品解决方案:** 系统优 化后,用户在 智+服务业模块中,在项目 看板这里查询项目进度时, **系统设置了不同的项目阶段展示,并且在全部项目阶段完成后,系统最后一个节点 会显示完成,方便用户快速查询数据和查看项目完成进度。**

具体如下图所示:

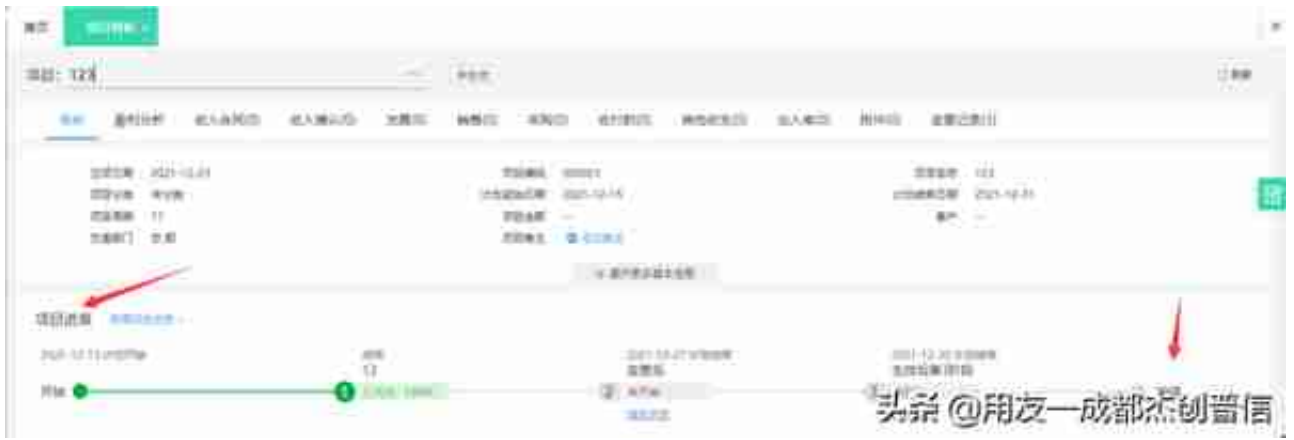

**八、快递网点档案—物流公司中新增"安能快运"公司**

**产品解决方案:**系统优化后,用户在**基础信息-**

**物流配送-物流快递**

,新增快递网点档案时,可以在物流公司中选择"安能快运"公司,方便与安能快 运公司有战略合作的客户使用。

具体如下图所示:

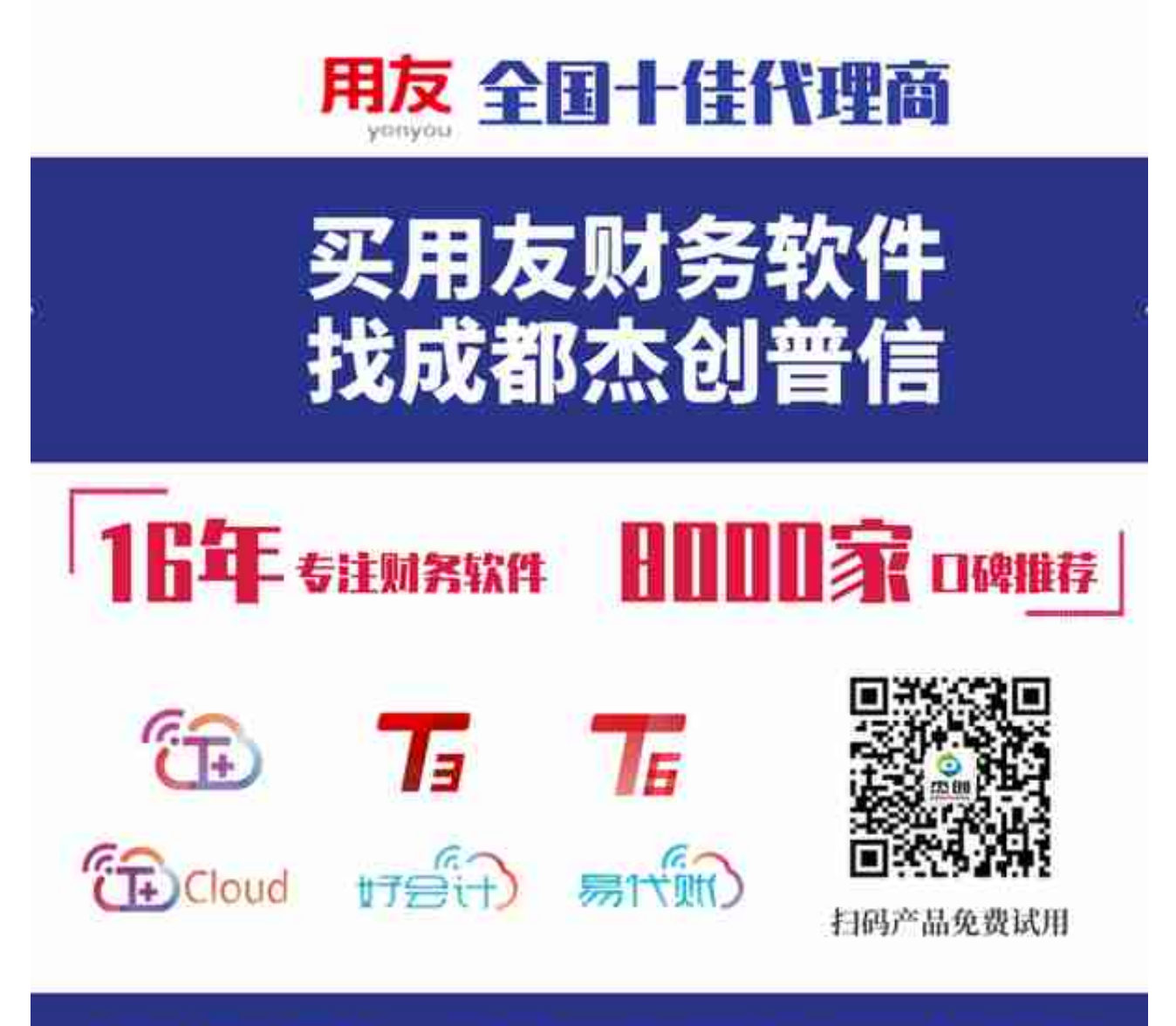

# 软件咨询热线: 18180758317 151401

添加我们!财务知识,软件功能免费培训!

用友全国十佳代理商,专注用友软件16年,已服务8000家客户,成都杰创值得信

赖!

咨询电话:18180758317 15114013423

网站网址:cdjcpx.net